## **UMC 800 Operator Interface Display Replacement Instruction**

Display Kit (Part Number 51404528-501)

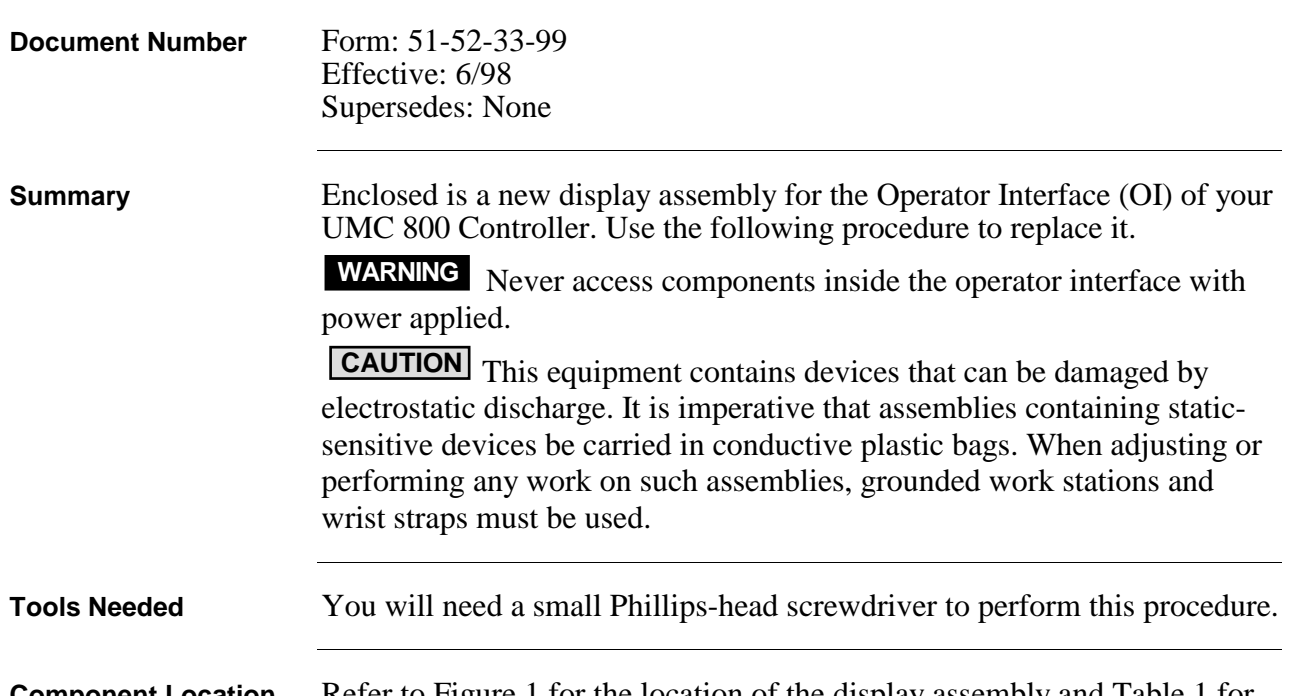

**Component Location** Refer to Figure 1 for the location of the display assembly and Table 1 for the replacement procedure.

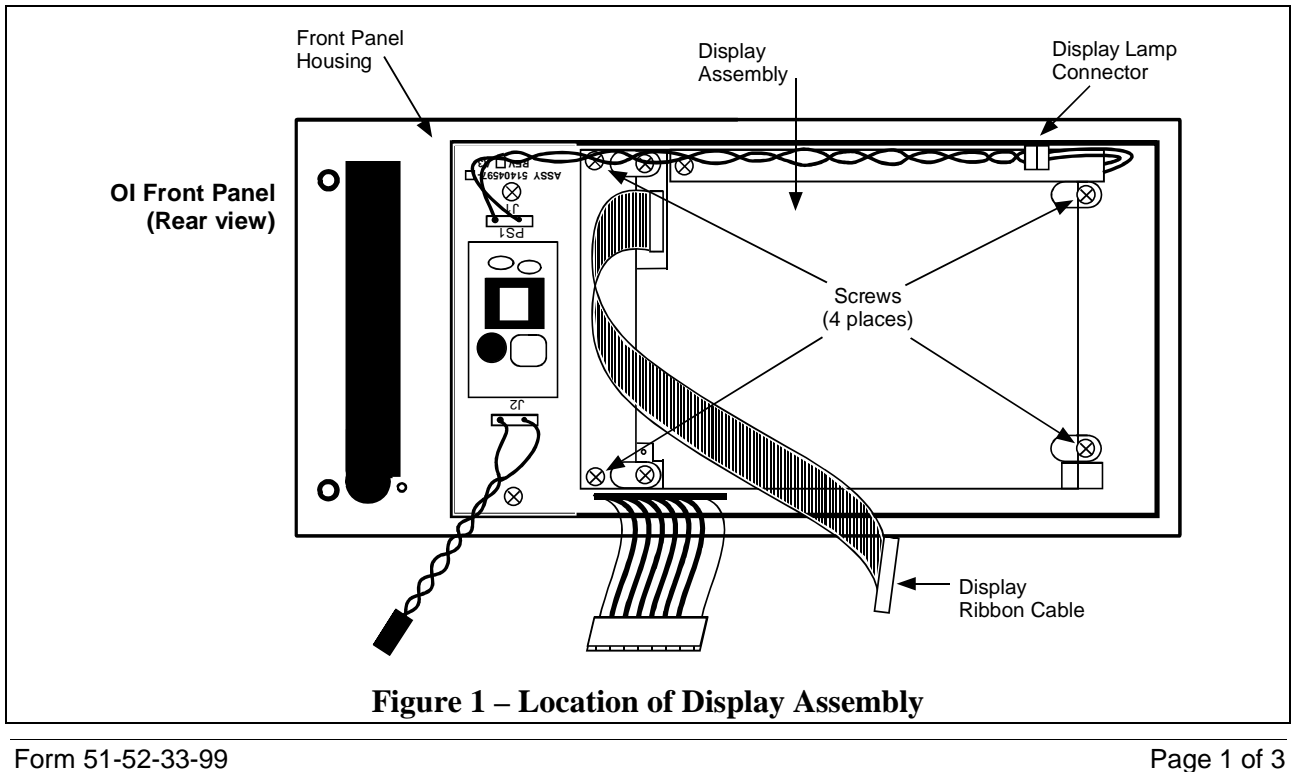

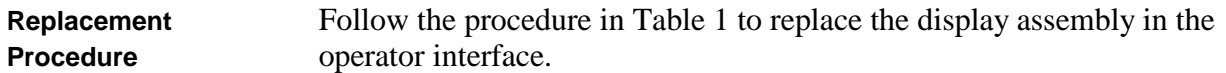

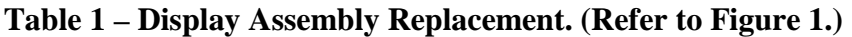

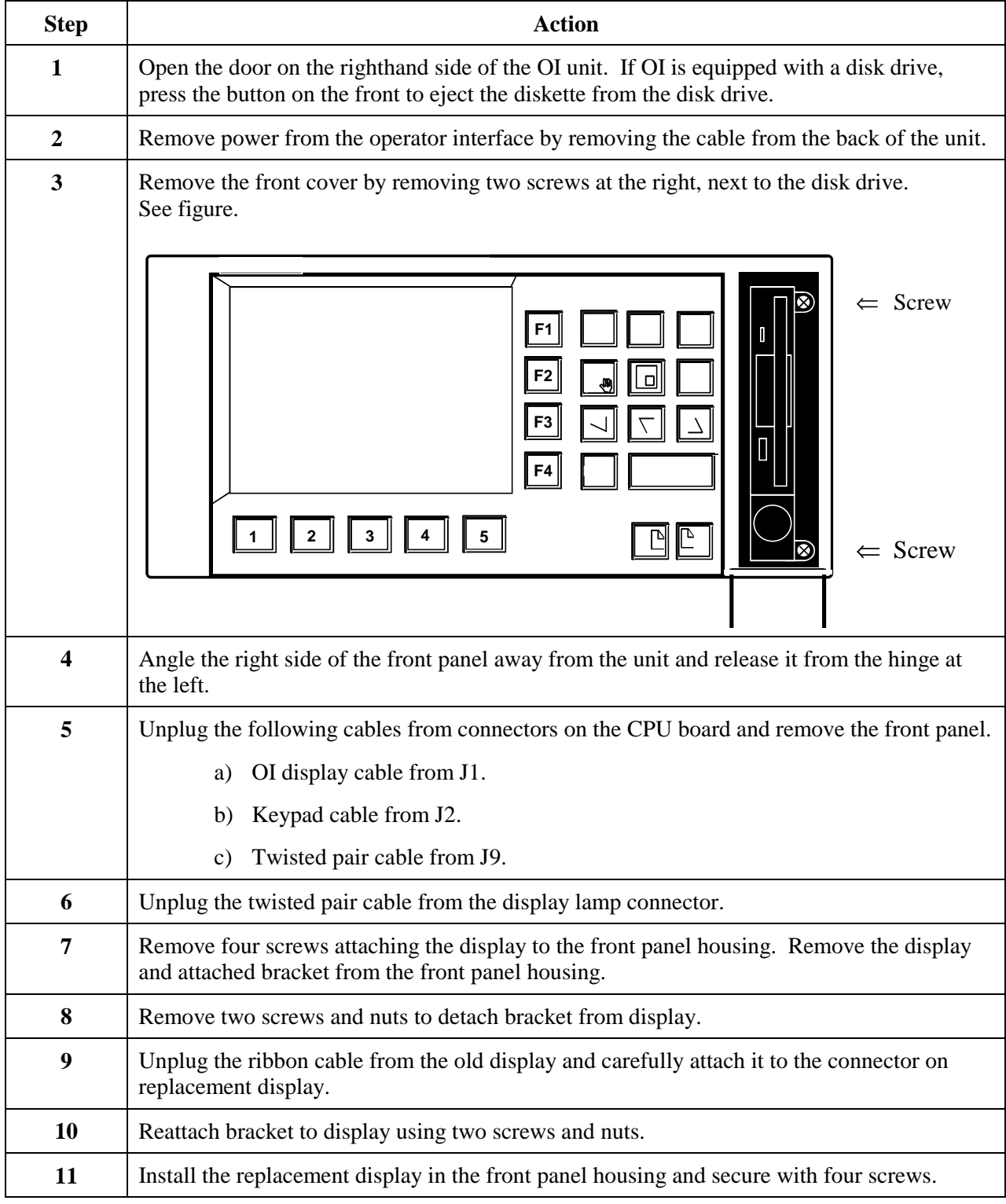

*Procedure continued on next page*

| <b>Step</b>                                                                       | <b>Action</b>                                                                                                    |
|-----------------------------------------------------------------------------------|----------------------------------------------------------------------------------------------------|
| 12                                                                                | Plug the twisted pair cable from the inverter board to the lamp connector.                                                                               |
| 13                                                                                | Plug in the cables from the front panel to the following connectors on the CPU board:                                                                    |
|                                                                                   | Twisted pair cable to J9.<br>a)                                                                                                    |
|                                                                                   | Flat ribbon cable to J2.<br>b)                                                                                                    |
|                                                                                   | Gray ribbon cable to J1.<br>c)                                                                                                    |
| 14                                                                                | Reattach the front panel to the OI housing by hooking the tabs on the left side of the front<br>panel and securing it on the right side with two screws. |
| 15                                                                                | Plug in the DISPLAY cable from the controller into the OI connector at the rear of the<br>housing.                                                       |
| 16                                                                                | Power up the controller.                                                                                                    |
|                                                                                   | Look for start up screen.                                                                                                    |
|                                                                                   | Access the SELF-TESTS <sup>*</sup> screen under the Unit Menu.                                                                                           |
|                                                                                   | Perform the KEYBOARD TEST and DISPLAY TEST to verify OI operation.                                                                                       |
| $*$ Soo HMC 800 Operator Interface Hear Guide, Document Number 51, 52, 25, 62 for |                                                                                                    |

**Table 1 – Display Assembly Replacement. (Refer to Figure 1.), continued**

See *UMC 800 Operator Interface User Guide*, Document Number 51-52-25-62 for more information on OI self tests and OI operation.